# Tishk International University<br>Science Faculty<br>IT Department Science Faculty IT Department

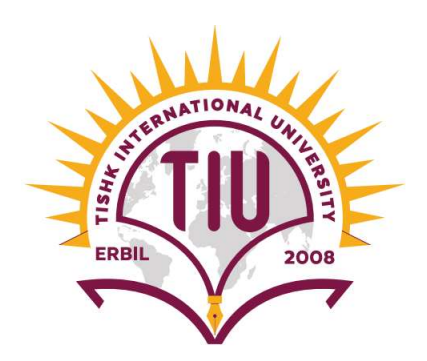

# Open Source OS (Linux)

# Expansion<br>
Open Source OS (Linux)<br>
Lecture 3:<br>
Pars, Groups, and Permissions Management<br>
4th Grade - Fall Semester 2020-2021 Lecture 3: Users, Groups, and Permissions Management

Instructor: Alaa Ghazi

Lecture 3 Users, Groups and Permissions Management

## Introduction

- Introduction<br>• Linux uses groups to help you manage users,<br>set permissions on those users. Introduction<br>Linux uses groups to help you manage users,<br>set permissions on those users.<br>Normally Linux computers have two user
- Introduction<br>• Linux uses groups to help you manage users,<br>set permissions on those users.<br>• Normally Linux computers have two user<br>accounts accounts—
- 1. Introduction<br>
1. Linux uses groups to help you manage users,<br>
1. Normally Linux computers have two user<br>
1. root account, which is the super user that can<br>
1. root account, which is the super user that can<br>
1. cot accou inux uses groups to help you manage users,<br>et permissions on those users.<br>lormally Linux computers have two user<br>ccounts—<br>root account, which is the super user that can<br>access everything on the PC, make system<br>changes, and mux uses groups to help you manage users,<br>et permissions on those users.<br>lormally Linux computers have two user<br>ccounts—<br>root account, which is the super user that can<br>access everything on the PC, make system<br>changes, and • Normally Linux computers hav<br>accounts—<br>1. root account, which is the super<br>access everything on the PC, r<br>changes, and administer other us<br>2. normal users
- 

- User Accounts Files<br>
 /etc/passwd This file contains the user account **User Accounts Files**<br>
– /etc/passwd This file contains the user account<br>
information for the system.<br>
– /etc/shadow This file contains encrypted<br>
passwords for the user accounts. **passwords Files**<br> **particular for the user account**<br> **passwords for the user accounts.**<br> **passwords for the list of groups.**<br> **passwords for the list of groups.**<br> **particular for the interperate accounts arefore the in th**
- 
- 
- record for a single group.

# The Superuser (root)<br>
Superuser (root)<br>
Condity is also issue any<br>
Sone account has elevated privileges to issue any

- By default, one account has elevated privileges to issue any command, access any file, and perform every function, it is the Superuser, which is called root Sy default, one account has elevated privileges to issue any<br>command, access any file, and perform every function, it is<br>he Superuser, which is called **root**<br>oot User ID is 0 and group number is 0<br>Why root account should b
- root User ID is 0 and group number is 0
- Why root account should be limited?
	- Inexperienced users can cause serious harm
	- Use of root for non-privileged tasks unnecessary and can be open to attack
	-
- Recommended Settings for root:
	- Disable root account locally and remotely
	- ❖ If not then disable or limit what root can do remotely
	- ❖ Ensure a strong password

# Superuser Privileges<br>Superuser Privileges<br>Sually works hest is short periods of

- What usually works best is short periods of Superuser Privileges<br>What usually works best is short periods of<br>superuser privilege, only when necessary<br>Obtain privileges, complete task, relinquish
- Obtain privileges, complete task, relinquish privileges • What usually works best is short periods of<br>
• What usually works best is short periods of<br>
• Obtain privileges, complete task, relinquish<br>
privileges<br>
• Most common ways are su and sudo<br>
• Some Linux distributions such
- 
- Some Linux distributions such as Ubuntu disable the root account by default
- Must rely on sudo to obtain privilege.

### su

- Short for substitute or switch user
- 
- **SU<br>• Short for substitute or switch user<br>• Syntax: su [options]<br>• After issuing command, prompted for that root's password** • After issuing command, prompted for that root's password
- A new shell opened with the superuser privileges
- Once done issuing commands, must type exit

# sudo

- Allows user to issue a single command as root
- Syntax:<br>sudo command
- In Ubuntu the root account is disabled by default.
- **SUDO<br>Allows user to issue a single comm<br>Syntax:<br>sudo command<br>In Ubuntu the root account is disal<br>In Ubuntu the user created during** • In Ubuntu the user created during installation will have certain administrative privileges, since it will Allows user to issue a single command as root<br>Syntax:<br>sudo command<br>In Ubuntu the root account is disabled by default.<br>In Ubuntu the user created during installation will<br>have certain administrative privileges, since it wil Allows user to issue a single command as root<br>Syntax:<br>sudo command<br>In Ubuntu the root account is disabled by default.<br>In Ubuntu the user created during installation will<br>have certain administrative privileges, since it wil • Syntax:<br>
• sudo command<br>
• In Ubuntu the root account is disabled by default.<br>
• In Ubuntu the user created during installation will<br>
have certain administrative privileges, since it will<br>
be member of sudo group by defa
- owned by root

### Creating and Managing User and Groups

# Creating a User

Syntax: adduser username example: adduser azad

- You will be asked for certain information which you can keep empty except full name (use same username in this course) and provide password. (recommended to use 12345)
- Whenever a new user is created a group with same name will be created automatically.

# Deleting a User

- Syntax: userdel –r username
- example: userdel r azad
- Use the  $-r$  option in the command line to remove the home directory when you delete the user.

# Creating/Deleting a Group **Creating/Deleting a Group**<br>• To create a group use groupadd like below<br>• Syntax: groupadd *options groupname*

- 
- Syntax:

groupadd options groupname

- Options:
- –g Specifies a GID for the new group.
- –p Specifies a password for the group.
- –r Specifies that the group being created is a system group • To create a group use groupadd like below<br>
• Syntax:<br>
• *Options:*<br>
• *Options:*<br>
• *S* Specifies a GID for the new group.<br>
– *P* Specifies a password for the group.<br>
– *P* Specifies that the group being created is a sys

example: groupadd groupc

Syntax: groupdel group\_name example: groupdel test2

# Add/Remove a User to/from a Group **d/Remove a User to/from**<br>To add an existing user account to a group on you<br>the usermod command,<br>do usermod -a -G groupname username<br>For example, to add the user azad to the group  $\frac{1}{d}$  **Remove a User to/from a Group**<br>
To add an existing user account to a group on your system, use<br>
the usermod command,<br>
sudo usermod -a -G groupname username<br>
For example, to add the user azad to the group groupc **Add/Remove a User to/from a Group**<br>• To add an existing user account to a group on your system, use<br>the usermod command,<br>sudo usermod -a -G groupname username<br>• For example, to add the user azad to the group groupc , use **Sudo/Remove a User to/from a Gree Service and Summannism**<br>To add an existing user account to a group on your system, u<br>the usermod command,<br>sudo usermod -a -G groupname username<br>• For example, to add the user azad to the

• To add an existing user account to a group on your system, use

the following command: • To remove a user from a group, use the gpasswd command,<br>• For example, to add the user azad to the group groupc, use<br>• For example, to add the user azad to the group groupc, use<br>• To view the groups the current user acco

• To view the groups the current user account is assigned to, run the groups command. You'll see a list of groups.

### groups

with the -d option as follows. the following command:<br>sudo usermod -a -G groupc azad<br>• To view the groups the current user account i<br>run the groups command. You'll see a list of g<br>groups<br>• To remove a user from a group, use the gpass<br>with the -d option

# Managing ownership

**Managing ownership<br>Anytime a user creates a new file or directory, his or<br>her user account is assigned as that file or directory's<br>"owner." and the group corresponding to that user Managing ownership**<br>Anytime a user creates a new file or directory, his or<br>her user account is assigned as that file or directory's<br>"owner." and the group corresponding to that user<br>will be the file or directory's "group **Managing ownership**<br>Anytime a user creates a new file or directory, his or<br>her user account is assigned as that file or directory's<br>"owner." and the group corresponding to that user<br>will be the file or directory's "group **Managing ownership**<br>Anytime a user creates a new file or directory, his or<br>her user account is assigned as that file or directory's<br>"owner." and the group corresponding to that user<br>will be the file or directory's "group **Managing ownership**<br>Anytime a user creates a new file or directory, his or<br>her user account is assigned as that file or directory's<br>"owner." and the group corresponding to that user<br>will be the file or directory's "group Anytime a user creates a new file or directory, his or<br>her user account is assigned as that file or directory's<br>"owner." and the group corresponding to that user<br>will be the file or directory's "group owner."<br>For example,

Anytime a user creates a new file or directory, his or<br>her user account is assigned as that file or directory's<br>"owner." and the group corresponding to that user<br>will be the file or directory's "group owner."<br>For example, Anytime a user creates a new file or directory, his or<br>her user account is assigned as that file or directory's<br>"owner." and the group corresponding to that user<br>will be the file or directory's "group owner."<br>For example,

# How ownership works

- You can specify a different user and/or group as the owner of a given file or directory. To change the user who owns a file, you must use superuser **How ownership works**<br>You can specify a different user and/or group as:<br>owner of a given file or directory. To change the<br>user who owns a file, you must use superuser<br>privileges with sudo command.<br>Using chown owner or a given me or directory. To change the<br>user who owns a file, you must use superuser<br>privileges with sudo command.<br>Using chown<br>You can also view file ownership from the<br>command line using the  $|s - 1|$  command
- Using chown
- $\vee$  Using chgrp
- $\vee$  You can also view file ownership from the

# Using chown

**Using chown<br>• The chown utility can be used to change the user<br>or group that owns a file or directory.** or **group** that owns a file or **directory**. **Using chown**<br>The chown utility can be used to change the **user**<br>or **group** that owns a file or **directory.**<br>Syntax chown user file or directory.<br>Example: If I wanted to change the file's owner to the<br>azad user. I would en **Using chown**<br>The chown utility can be used to change the **user**<br>or **group** that owns a file or **directory**.<br>Syntax chown user file or directory.<br>Example: If I wanted to change the file's owner to the<br>azad user, I would en **Using chown**<br>The chown utility can be used to change t<br>or **group** that owns a file or **directory.**<br>Syntax chown user file or directory.<br>Example: If I wanted to change the file's owned<br>azad user, I would enter<br>chown azad m The chown utility can be used to change the **user**<br>or **group** that owns a file or **directory**.<br>
<u>Syntax</u> chown user file or directory.<br>
Example: If I wanted to change the file's owner to the<br> **azad** user, I would enter<br> **c** 

### chown azad myfile

or **group** that owns a file or **directory**.<br> **Syntax** chown user file or directory.<br>
Example: If I wanted to change the file's owner to the<br> **azad** user, I would enter<br> **chown** azad myfile<br> **Note**: You can use the --R opti

# Using chgrp

- **Using chgrp<br>•** In addition to chown, you can also use **chgrp** to<br>change the group that owns a file or directory. **Change of Strath Change of Strath Change the group that owns a file or directory.**<br>Change the group that owns a file or directory.<br>Syntax: charp group file (or directory)
- Syntax: chgrp group file (or directory)
- Example: chgrp student myfile

# File Permissions

**File Permissions**<br>•On a Linux system, each file and directory is assigned<br>access rights for the owner of the file, the members of<br>a group of related users, and everybody else. Rights File Permissions<br>
•On a Linux system, each file and directory is assigned<br>
access rights for the owner of the file, the members of<br>
a group of related users, and everybody else. Rights<br>
can be assigned to read a file to wr File Permissions<br>
•On a Linux system, each file and directory is assigned<br>
access rights for the owner of the file, the members of<br>
a group of related users, and everybody else. Rights<br>
can be assigned to read a file, to w File Permissions<br>
File Permissions<br>
Con a Linux system, each file and directory is assigned<br>
access rights for the owner of the file, the members of<br>
a group of related users, and everybody else. Rights<br>
can be assigned to File Permissions<br>
File Permissions<br>
A computed access rights for the owner of the file, the members of<br>
a group of related users, and everybody else. Rights<br>
can be assigned to read a file, to write a file, and to<br>
execute File Permissions<br>
•On a Linux system, each file and directory is assigned<br>
access rights for the owner of the file, the members of<br>
a group of related users, and everybody else. Rights<br>
can be assigned to read a file, to w File Permissions<br>
•On a Linux system, each file and direct<br>
access rights for the owner of the file, t<br>
a group of related users, and everybocan<br>
be assigned to read a file, to write<br>
execute a file (i.e., run the file as •On a Linux system, each file and directory is assigned<br>access rights for the owner of the file, the members of<br>a group of related users, and everybody else. Rights<br>can be assigned to read a file, to write a file, and to<br>e For a Emax system, each me and directory is assigned<br>access rights for the owner of the file, the members of<br>a group of related users, and everybody else. Rights<br>can be assigned to read a file, to write a file, and to<br>exec

used. a group of related users, and everybody else. Rights<br>can be assigned to read a file, to write a file, and to<br>execute a file (i.e., run the file as a program).<br>•Linux controls access to files on the computer through<br>a syste dexecute a file (i.e., run the file as a position of the secute a file (i.e., run the file as a position of "permissions."<br>• **Permissions** are settings consexactly how files on your computed used.<br>• To see the permission s

## File Permissions

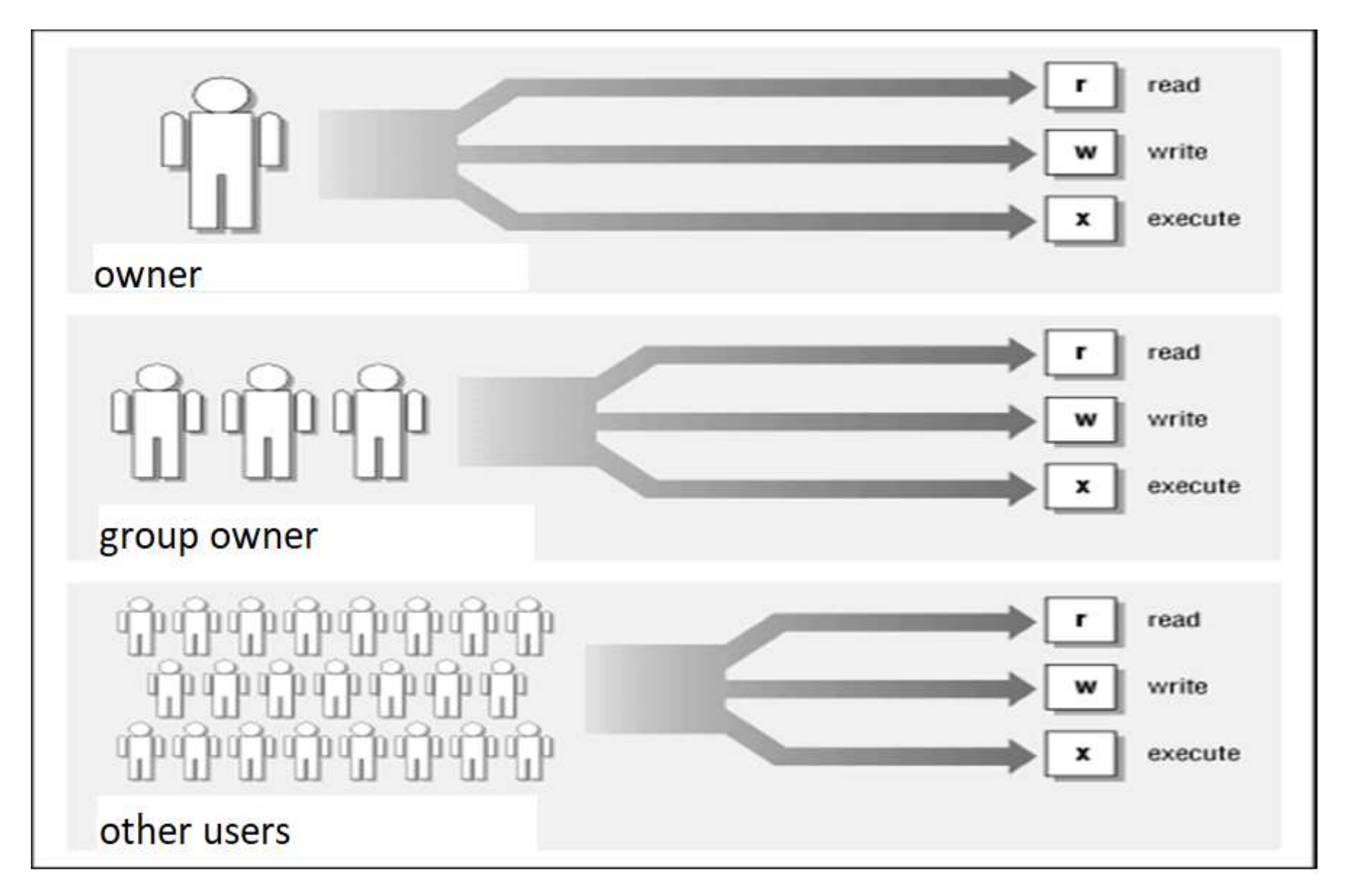

# File Permissions

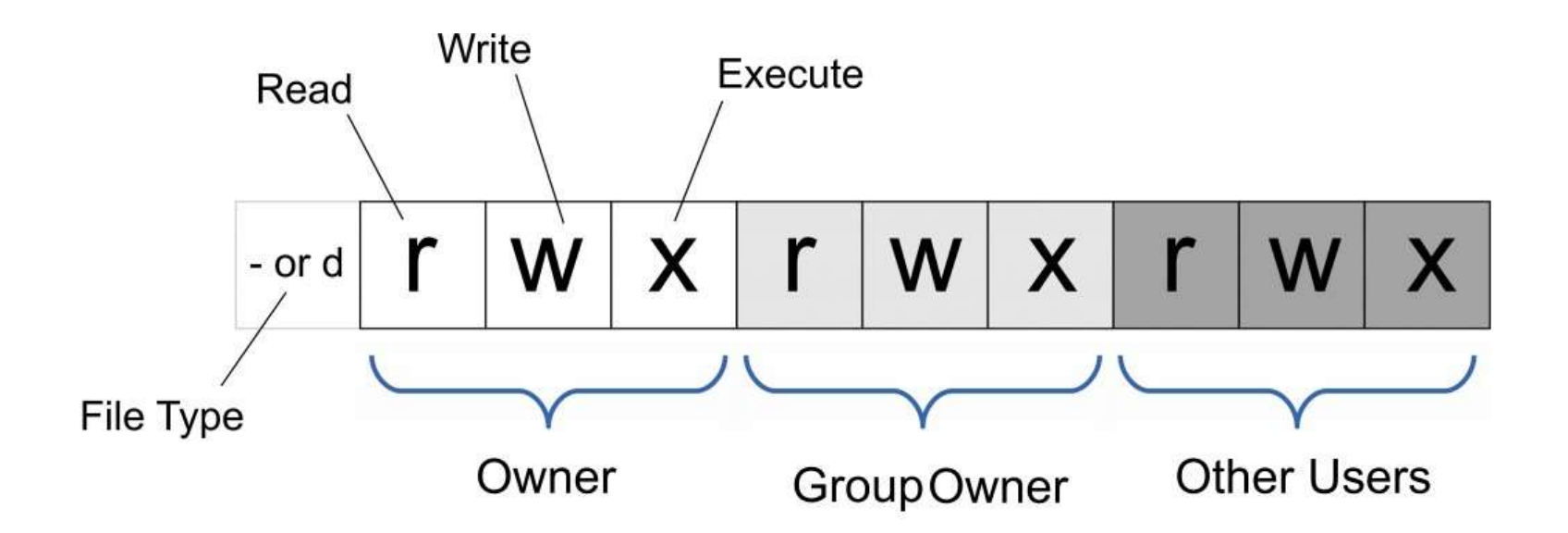

## File and Directory Access Permissions

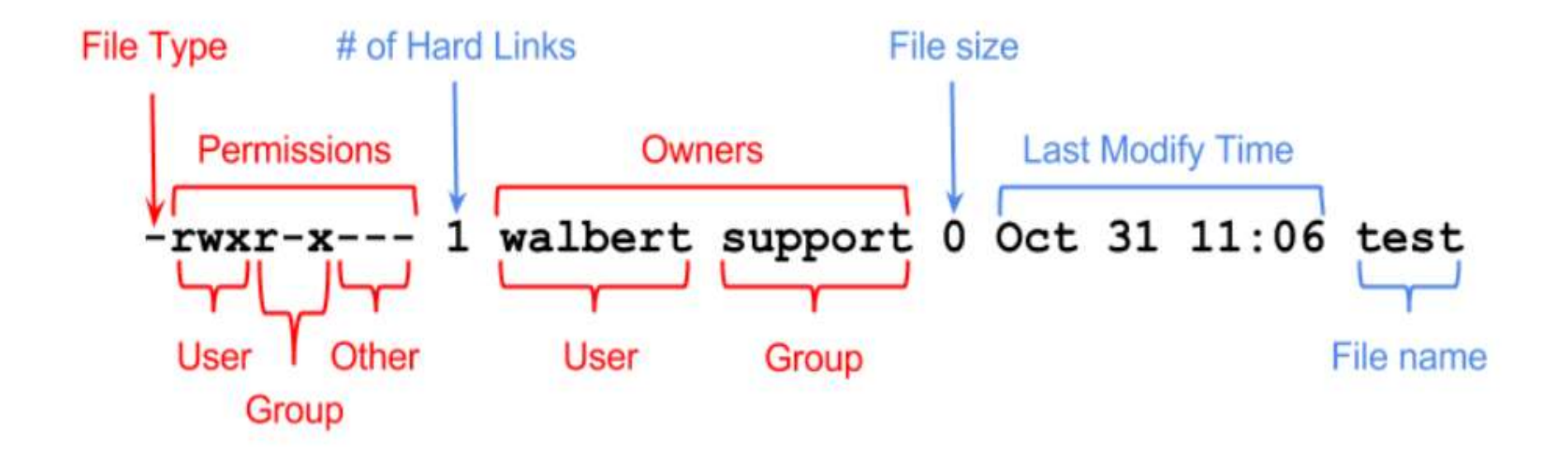

# $chmod - changing file \ permissions$ <br>The chmod command is used to change the permissions of a<br>file or directory. To use it, you specify the desired permission

- **chmod**  $-$  **changing file permissions**<br>• The chmod command is used to change the permissions of a<br>file or directory. To use it, you specify the desired permission<br>settings and the file or files that you wish to modify. T • The chmod command is used to change the permissions of a file or directory. To use it, you specify the desired permission settings and the file or files that you wish to modify. There are two ways to specify the permissions. In this lesson we will focus on one of these, called the **octal notation method**. **chmod** — **changing file permissions**<br>
• The chmod command is used to change the permissions of a<br>
file or directory. To use it, you specify the desired permission<br>
settings and the file or files that you wish to modify. **rood — changing file permi**<br>chmod command is used to change the perm<br>or directory. To use it, you specify the desired r<br>ngs and the file or files that you wish to modify<br>ways to specify the permissions. In this lessor<br>s o **nod — changing file permi**<br>chmod command is used to change the perm<br>r directory. To use it, you specify the desired r<br>ngs and the file or files that you wish to modify<br>ways to specify the permissions. In this lessor<br>s on nod — changing file permind<br>
chmod command is used to change the perm<br>
r directory. To use it, you specify the desired p<br>
ngs and the file or files that you wish to modify<br>
ways to specify the permissions. In this lessor<br> **Chmod — changing file permissions**<br>• The chmod command is used to change the permissions of a<br>file or directory. To use it, you specify the desired permission<br>settings and the file or files that you wish to modify. There The chmod command is used to change the permissic<br>file or directory. To use it, you specify the desired perm<br>settings and the file or files that you wish to modify. Th<br>two ways to specify the permissions. In this lesson w • The chmod command is used to change the permissions of a<br>file or directory. To use it, you specify the desired permission<br>settings and the file or files that you wish to modify. There are<br>two ways to specify the permiss
- 

- 
- (owner, group, and other) as a single digit, you have a pretty convenient way of expressing the possible permissions two ways to specify the permissions. In this lesson we will<br>focus on one of these, called the **octal notation method**.<br>Here's how it works:<br><br> $rwx rwx xw = 111 111 111$ <br> $rw - rw - rw - 111 000 000$ <br>and so on...  $rwx = 111 000 000$ <br>and so and write permission for the owner, but wanted to keep the file private from others, we would: rwx rwx r= 111 111 111 111<br>rw- rw- rw- = 110 110 110<br>rwx --- --- = 111 000 000<br>So on... rwx = 111 in binary = 7 rw- = 110 in b<br>l in binary = 5 r-- = 100 in binary = 4<br>w, if you represent each of the three sets of pe<br>mer,

# Files common settings

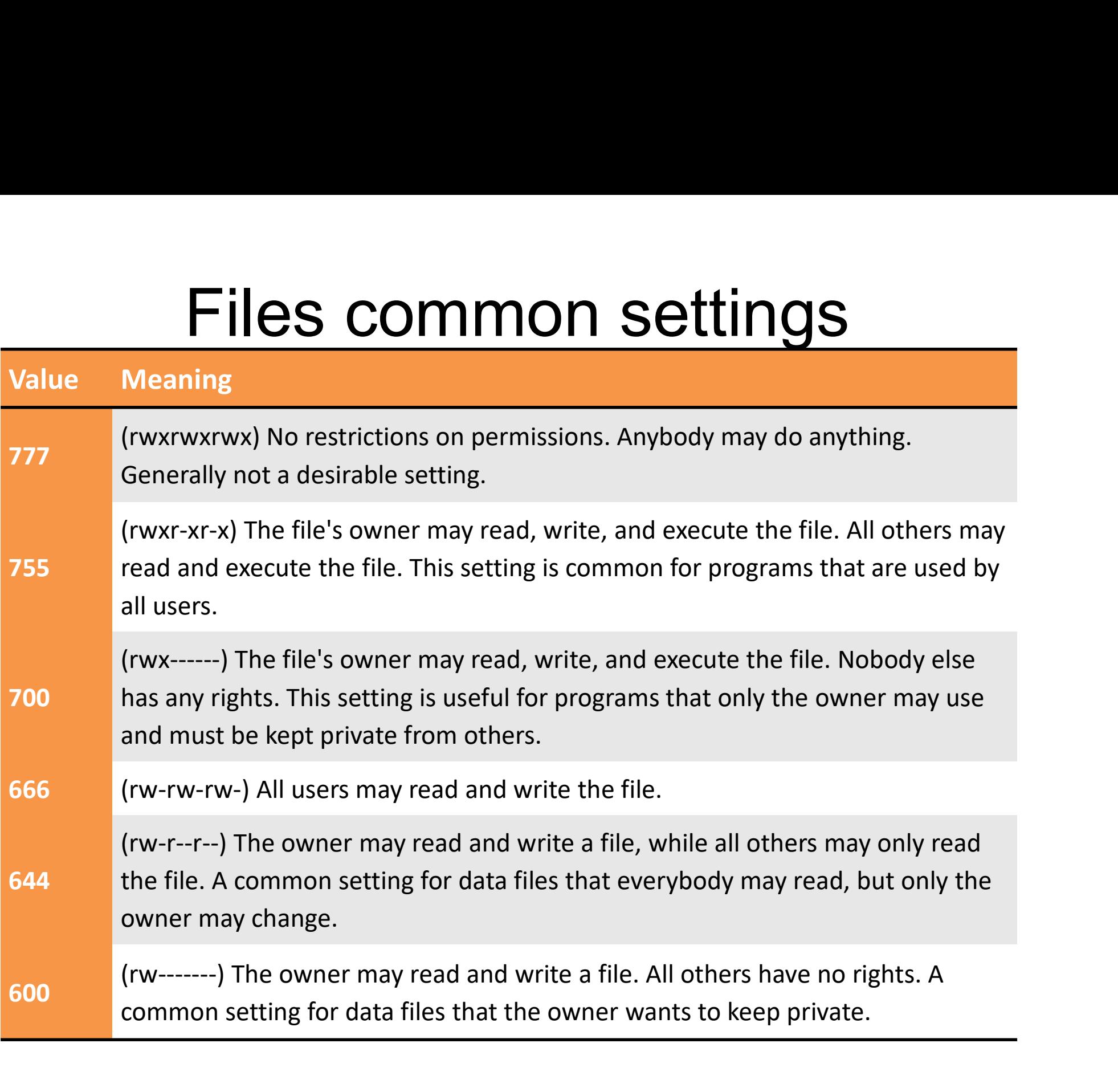

# Directory Permissions

- **Directory Permissions**<br>• The **chmod** command can also be used to<br>control the access permissions for<br>directories. Again we can use the ectal control the access permissions for directories. Again, we can use the octal notation to set permissions, but the meaning of the r, w, and x attributes is different: **Directory Permissions**<br>The **chmod** command can also be used to<br>control the access permissions for<br>directories. Again, we can use the octal<br>notation to set permissions, but the meaning<br>of the **r**, **w**, and **x** attributes i I ne **cnmod** command can also be used to<br>control the access permissions for<br>directories. Again, we can use the octal<br>notation to set permissions, but the meaning<br>of the **r**, **w**, and **x** attributes is different:<br>**r** - Allo directories. Again, we can use the octal<br>notation to set permissions, but the meani<br>of the **r, w,** and **x** attributes is different:<br>**r** - Allows the contents of the directory to be liste<br>the x attribute is also set.<br>**w**
	- the x attribute is also set.
	- deleted, or renamed if the x attribute is also set.
	-